# 文書館における非来館型サービスの試み -動画配信を通して-

# 三好 康太\*

はじめに

- 1.「福井県文書館チャンネル」について
	- (1)チャンネルの概要
	- (2)YouTubeを選択した理由
	- (3)チャンネルの運営
- 2.動画ができるまで
	- (1)企画
	- (2)撮影
	- (3)編集
	- (4)サムネイル制作
	- (5)公開
- 3.成果
	- (1)動画の利用
	- (2)ライブ配信の実施とアーカイブ配信の実施
- 4.課題
	- (1)スキルやノウハウの継承
	- (2)環境づくり
- おわりに

はじめに

 福井県文書館では新型コロナウイルスの影響もあり、2020 年(令和 2)4 月より非来館型サービス の拡充に力を入れている 1)。従来から県外在住者などの事情により来館が困難な利用者に対して非来 館型サービスを行っていたが、それをさらに促進している。具体的にはデジタルアーカイブ福井での 資料の公開、各種オープンデータの公開などを積極的に進めている 2)。

 その中でも、20 年 5 月に YouTube に開設した「福井県文書館チャンネル」は、これまで当館が取り 組んだことがない動画という新しいコンテンツに挑戦するものであった。日本の公文書館が開設して いる公式のチャンネルはまだまだ少ないため、先行事例も少ない 3)。

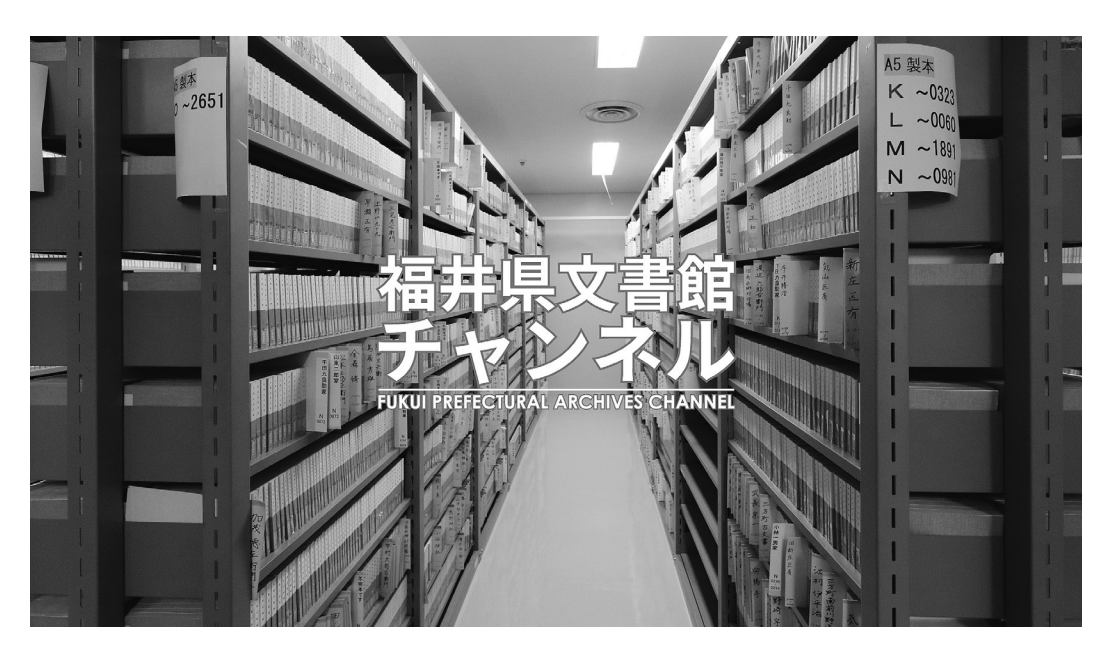

写真1 福井県文書館チャンネルのチャンネルアート

 以前から筆者は動画に挑戦したいという意思が強く、業務の中でも動画を利用できないかと考え ていた。そこで、非来館型サービスの一環として動画の公開を館内で提案し、賛同を得た。そして、「福 井県文書館チャンネル」の主担当として動画の撮影や編集にあたることとなった 4)。

本稿では「福井県文書館チャンネル」について、これまでの実践と課題について述べる。

## 1.「福井県文書館チャンネル」について

## (1)チャンネルの概要

 「福井県文書館チャンネル」の URL は 2022 年(令和 4)12 月 1 日時点で https://www.YouTube. com/@Fukui\_Pref\_Arch である。20 年 5 月にチャンネルを開設して以来、定期的に動画を公開して いる。

 2022 年 12 月 1 日現在、チャンネル登録者数は 99 人、公開している動画は 21 本、総再生数は 15,248 回である。動画は大きく分けて「本編」と「番外編」の 2 種類がある。

 「本編」では主にデジタルアーカイブ福井の使い方について分かりやすく説明したり、便利な機 能について紹介したりしている。また、文書館の業務についての紹介も行っている。

 「番外編」はいわゆるバックヤードツアーの代替となる動画である。書庫やくん蒸室といった、 普段は利用者が入ることのできない場所を案内している。タイトルに「番外編」と入っている動画 が該当する。

その他、広報の一環として、文書館が開催する行事を案内するための動画も公開している。

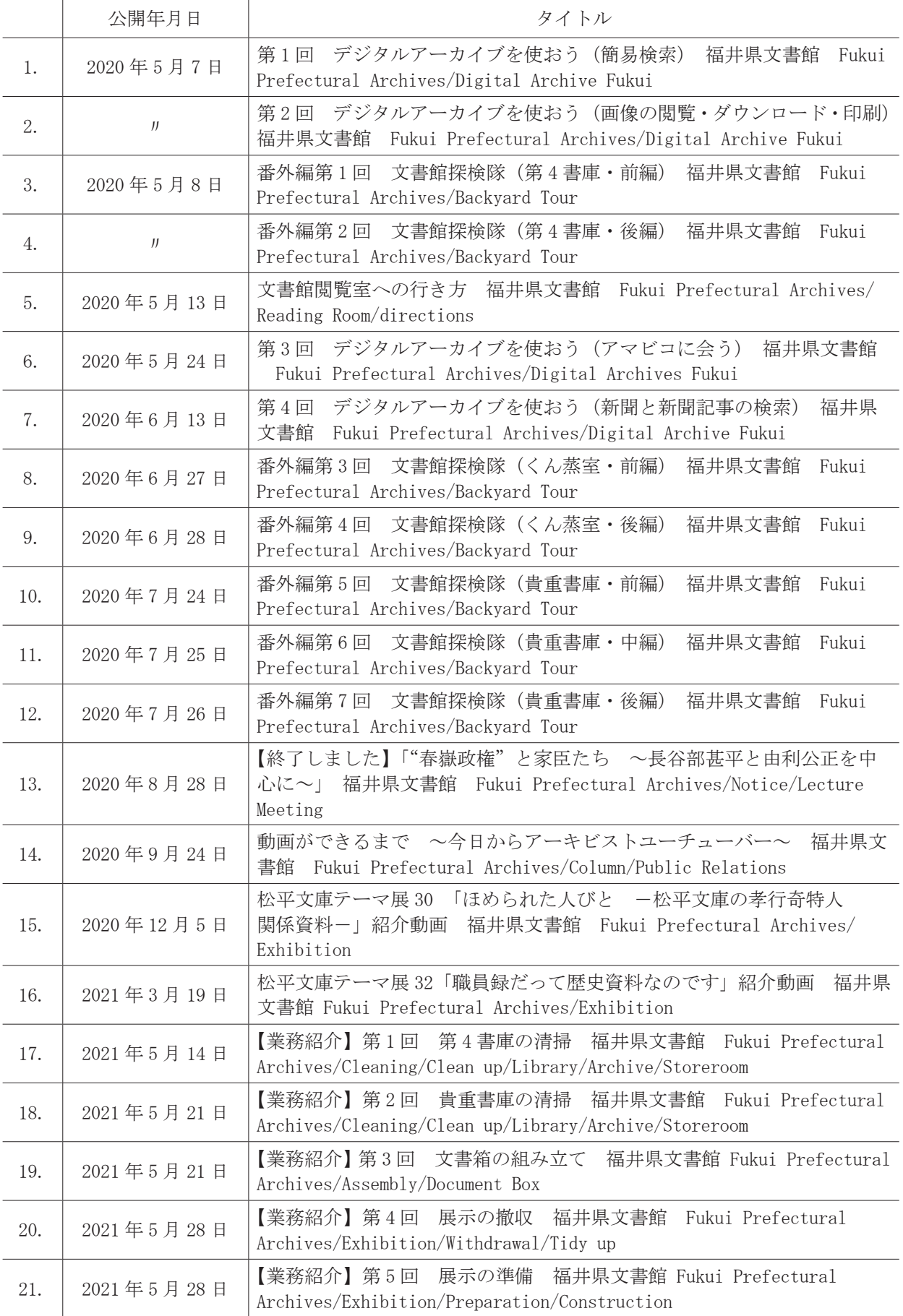

表1 「福井県文書館チャンネル」で公開されている動画一覧(22年12月1日現在)

# (2) YouTubeを選択した理由

 動画配信サイトには YouTube の他にもニコニコ動画や Dailymotion といったものがある。また、 Facebook や Twitter、Instagram といった知名度が高く、利用者が非常に多い SNS でも動画を公開 することができる。これらの中から当館が YouTube を選んだ理由は次の通りである。

まず、当館がすでに Facebook と Twitter の公式アカウントを開設していたためである 5)。 Facebook は 2014 年(平成 26)2 月に、Twitter は 20 年 4 月に投稿を開始した。これら 2 つでは主 に写真と文章で情報を発信しており、差別化をはかるため、動画は YouTube で公開していくことと した。

 次に、YouTube の利用者数の多さである。YouTube は世界で約 20 億人が利用しており、1 日あた りの動画再生時間は10億時間を超え、視聴回数は1日あたり数十億回であるという $^{\rm 0}$ 。現在のと ころ、世界最大の動画配信サイトであり、ここで動画を公開すれば世界中で多くの視聴者の目に留 まりやすい。ただし、海外の視聴者もターゲットにする場合はタイトルに英語を入れるなどの工夫 が必要である。

 3 つ目は、若年層への普及啓発をはかるためである。これまでの当館の展示や講座、イベントな どのアンケートを集計すると、おおむね 40 代以上が多い。特に、60 代以上が大半である。一方、 10 代~ 30 代の若年層の利用は少なく、大学で歴史学を専攻する学生や博物館で勤務する学芸員が 調査・研究のために資料を閲覧する、小学生~高校生が学校の調べ学習や探究活動で調査・相談に 来館する、というケースが大半である。近年、筆者は若年層の来館を促すべく、オンラインゲーム をテーマにした展示を3回実施し、県内外の若年層を呼び込むことに成功した $v_0$ 。しかし、展示以 外でも若年層に対して普及啓発を行う必要もあるため、多くの若年層が利用する YouTube を活用す ることとした。

 最後に、YouTube が動画に特化していることである。YouTube では再生速度や画質の設定、字幕 の設定やダウンロード制限など、多くの機能が実装されている。10 分を超えるような長い動画や 4Kといった非常に高画質な動画の公開も可能である。これらは視聴者にとって便利であるとともに、 動画を公開する側にとってもメリットがある。特に、動画のダウンロードに制限を加えることがで きる点、字幕を自動で設定できる点などは公開する側に都合が良い。

## (3)チャンネルの運営

 「福井県文書館チャンネル」の運営であるが、初期は筆者一人で動画の企画から撮影、編集まで の全てを行っていた。途中から、他の職員が動画を企画したり動画に出演したりしているが、編集 は筆者が必ず行っている。

 職員で作業を行うのが困難な場合、動画の撮影や編集を外部の業者に委託するというやり方もあ る。外部の業者に委託することで、クオリティの高い動画が完成し、多くの視聴者を取り込むこと ができると考えられる。しかし、委託するためのコストがかかるのが難点である。

 館内で動画の撮影や編集を行うことで内製化が進み、スキルやノウハウを培うことができる、取 り組む熱意が高くなり高い成果につながりやすい、コストを下げやすい、業者とのやり取りを省け るため完成までの期間が短くなる、といったメリットがある。

# 2.動画ができるまで

当館での動画制作について、その流れを説明する。

## (1)企画

まずは、動画を制作するにあたり、動画の内容を考え、企画する。

 当館では企画書を作成している。参考までに企画書の例を示しておく。この企画書は、台本のよ うなものである。動画の出演者のセリフも全て記述されている。

企画書は事前に他の職員にも目を通してもらい、意見や助言をもらい、内容を修正する。

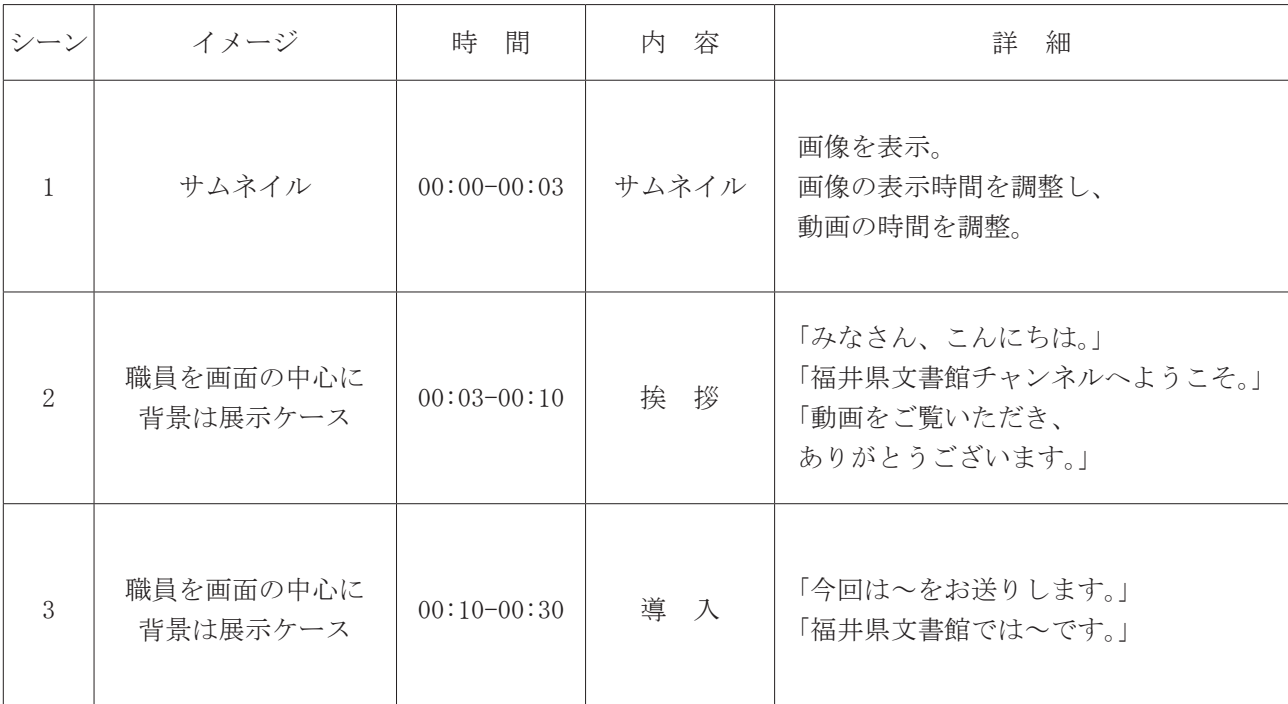

表2 動画の企画書の例

#### (2)撮影

 企画書が完成したら、動画を撮影する。動画を撮影するにあたり、以下の機材を用いている。 昨今は世界的な半導体不足や不安定な世界情勢、物価の上昇などを背景に、カメラなどの機材が 入手できないこともある。特に、最新の機材は人気があるため在庫が不足しがちになり、納入まで 数ヶ月ということも考えられる。そこで、いわゆる型落ちといって発売から少し年月が経過したも の(1年~2年くらい)を探すと在庫を探しやすく、価格を抑えることができる。

# (2)–1 デジタル一眼カメラ

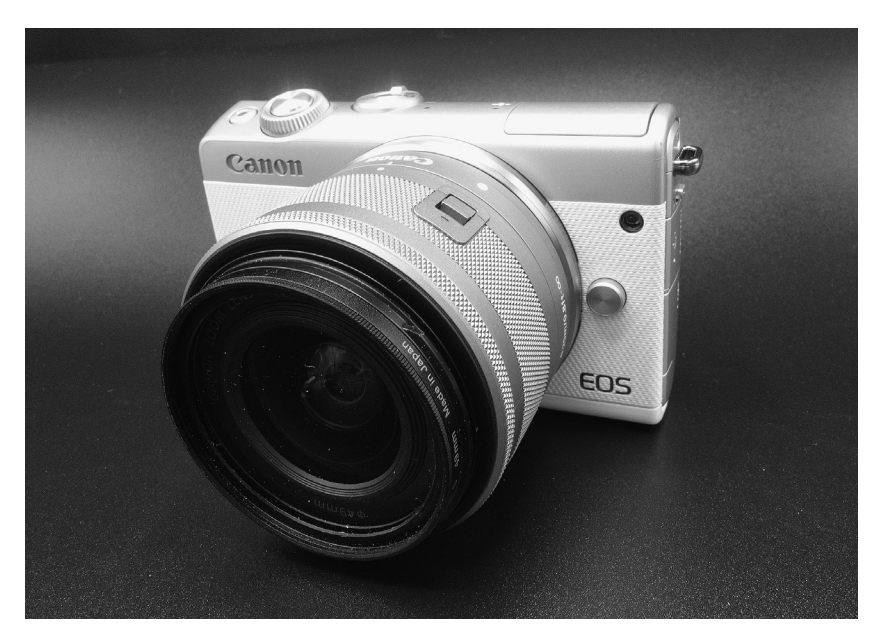

写真2 デジタル一眼カメラの例

 一般的なデジタル一眼カメラである 8)。大きく分けるとデジタル一眼レフカメラとミラーレス一 眼カメラの 2 種類があり、当館では小型で軽量なミラーレス一眼カメラを使っている。

 かつてはデジタル一眼カメラで動画を撮影することはできなかった。しかし、現在は高画質の動 画を撮影することが可能で、動画に関する機能も非常に充実している。操作も簡単になっており、 きれいに録音するためのマイクなどのアクセサリーも豊富に販売されている。

 デジタル一眼カメラで動画を撮るメリットの 1 つ目は画質である。スマートフォンやコンパクト デジタルカメラ、ビデオカメラで撮影するよりも高画質の動画を撮影することができる。

 メリットの 2 つ目はレンズを交換できることである。スマートフォンやコンパクトデジタルカメ ラ、デジタルビデオカメラでは基本的にレンズを交換できない。一方、デジタル一眼カメラには広 角や望遠まで様々なレンズが多く用意されている。ズームレンズの中には 1 本で広角から望遠まで 幅広くカバーできるものもある。レンズを交換することで、様々なタイプの動画を撮影できる。

メリットの3つ目は著名なユーチューバー(一般的に YouTube で動画を配信する人のこと)の多 くがデジタル一眼カメラを使っていることである。どのような機材を使っているのか、またどのよ うな設定で撮影しているのかを参考にすることができる。著名なユーチューバーのおすすめのカメ ラがあれば、それを導入してみるのもよいだろう。

 デメリットを挙げるのであれば、高価な点である。昔よりも価格は下がってきているが、カメラ 本体とレンズがないと撮影できないため、ビデオカメラなどと比較すると高価である。特に、高性 能なカメラやレンズは高価であるため、予算が限られている場合は型落ちのものを探すか、初心者 向けの低価格なカメラやレンズを選んで価格を抑えるとよい。

# (2)–2 アクションカメラ

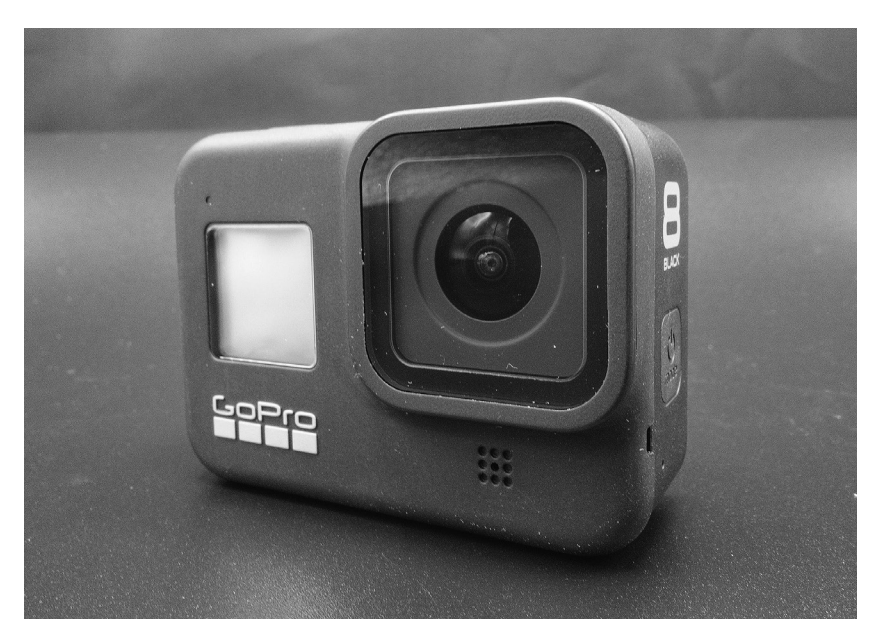

写真3 アクションカメラの例

 アクションカメラとは、主にアウトドアやスポーツ中の光景を撮影することに最適化された小型 のデジタルビデオカメラのことである 9)。当館では写真のようなタイプのアクションカメラを使っ ている。

 体の一部や道具、乗り物などに装着することができるため、臨場感あふれる映像を撮影できる点 が最大の特徴である。また、小型であるだけでなく、防水機能を持っており、耐久性が非常に高い。

 たとえば、頭部に装着することで、一人称視点で動画を撮影できるとともに、両手を空けること ができる。そのため、何かの作業をしながら一人称視点で撮影したいときはこのカメラを使う。

 小型で軽量であるものの、高画質の動画を撮影することができ、一部の機能はデジタル一眼カメ ラよりも充実している。

 ただし、バッテリーも小型であるため、長時間の撮影が難しい。長時間の撮影をしたい時は予備 のバッテリーが必要となる。また、放熱性が悪く、カメラに熱がこもってしまうのも弱点である。

(2)–3 ノートパソコン

 一般的なノートパソコンで、パソコンに内蔵されているカメラを使うのではなく、パソコンの画 面をキャプチャーするために使う。

 画面をキャプチャーすることで、画面を直接デジタル一眼カメラで撮影するよりもきれいに撮影 することができる。

 デジタルアーカイブ福井の使い方を解説する動画では、ノートパソコンの画面をキャプチャーし て、動画を撮影している。

 画面をキャプチャーする方法として、パソコンに元々インストールされているソフトウェアや機 能を使う、無料配信のソフトウェアをインストールして使う、といったものがある。

# (2)–4 アクセサリー

動画の撮影のために、様々なアクセサリーを用意している。

 まず、メモリーカードである。動画はデータのサイズが非常に大きいため、容量が大きくデータ の読み込みや書き込みが速いカードを使わなければならない。撮影が終わるとすぐにデータを外付 けハードディスクに移している。これはカードの容量を確保し、データを守るためである。

 なお、動画のデータは数十 GB になることもあり、ネットワーク回線に大きな負担をかけてしまう。 オンラインのストレージサービスや館内のネットワークに保存すると、動画の編集や再生に大きな 支障が出ることがある。そこで、当館では動画やそれに関するデータは全て外付ハードディスクに 保存している。

 次に、三脚である。デジタル一眼カメラは昔よりも小型軽量になった。しかし、スマートフォン やアクションカメラと比べれば大きくて重い。手で持って撮影すると手ブレの原因にもなる。そこ で、三脚にカメラをしっかりと固定して撮影している。また、水準器がついた三脚を使えば、手で持っ て撮影するよりも水平に撮影することができるため、画面が傾いているといった失敗を防ぐことも できる。

 さらに、アクションカメラを頭部に装着するためのバンドを撮影に使っている。これを使えば、 頭部にアクションカメラを簡単に、しっかりと装着できる。

 最後にリモコンである。リモコンを使えば、遠くからカメラを操作して撮影することができるた め便利である。特に、一人で撮影する状況ではリモコンがあると撮影しやすくなる。

## (2)–5 撮影時間について

 動画の撮影時間であるが、全体で 5 分の動画であれば 30 分程度、全体で 10 分の動画であれば 30 分~ 1 時間程度かかる。

 撮影に時間をかける場合、バッテリーの容量に気をつけなければならない。カメラの種類やバッ テリーの容量、動画の設定や気温などの条件にもよるが、1 時間~ 1 時間半でバッテリーが空になっ てしまうことが多い。そのため、できるだけ短時間で撮影を終わらせるようにしている。

#### (2)–6 撮影方法について

撮影では、短い動画を何本も撮影するという方法を用いている。撮影の流れを簡単に示す。

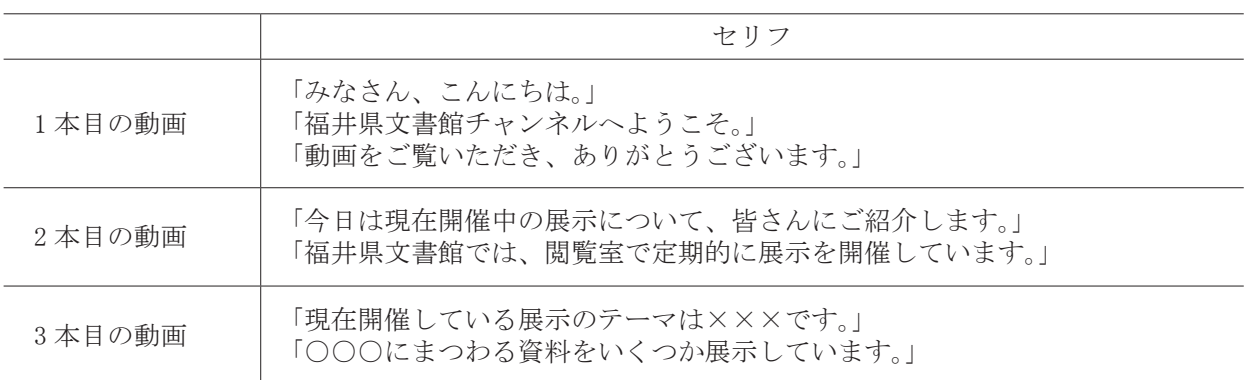

#### 表3 動画の撮影の例

 1 本の動画で短いセリフを撮影し、それを何度も繰り返していく。セリフの長さによるが、1 本 の動画で 1 文~ 2 文を目安にしている。なお、セリフの前後には無言でじっとカメラを見ている時 間を少し作っていて、時間にすると 3 ~ 4 秒くらいである。こうすることで、セリフの前後に余白 ができるため、動画をつなげて編集しやすくなる。また、音声をきれいに収録することができる。

 このようにすることで、セリフを噛むなどのミスが少なくなる、やり直しがしやすい、記憶力に 自信がなくても取り組めるといったメリットがある。もし、動画を編集していて差し替えが必要に なった場合でも、該当する部分のみを撮影し直して簡単に差し替えることができる。

# (3)編集

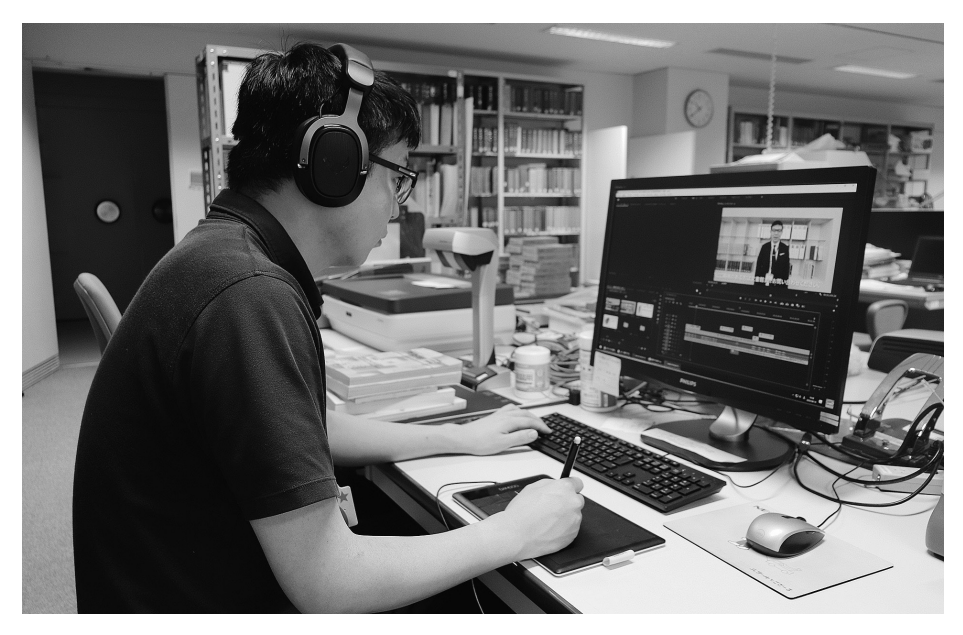

写真4 動画の編集の様子

 動画の撮影が終わったら、動画の編集を行う。編集はパソコンで行い、動画編集用のソフトウェ アを使う 10)。

 短く撮影した動画を何本もつなげていき、1 本の動画を作っていく。この中で、動画にエフェク ト(効果)を加えたり無駄な部分をトリミング(カット)したりする。音量や色味の調整も可能で ある。また、音楽や字幕を入れるのも簡単である 11)。

 動画の編集時間は、全体で 5 分の動画であれば 1 時間程度、全体で 10 分の動画であれば 3 時間 程度かかる。最初は編集に時間がかかっていたが、慣れていくうちに短時間で編集できるようになっ た。

 編集していて問題のある部分があった場合、その部分を撮影し直したこともあった。そこで、編 集途中でのやり直しをできるだけ防ぐために、撮影中にその場で動画を全て再生して内容を確認す るようにした。

#### (4)サムネイル制作

 動画を公開する前に、サムネイル(サムネ)を制作する。サムネは画像を縮小して表示したもので、 YouTube の視聴者に動画の内容を伝えるものである。YouTube の検索画面やチャンネルの動画一覧 などで小さな画像が並んでいるが、これのことである。

 YouTube では、動画の中から自動的に生成されたものの中から好きなものを選択するか独自のも のを使うこともできる。

 一般的に視聴者の目に最初に留まるものであるため、動画を視聴してもらうためにはこれに力を 入れなければならない。ユーチューバーの多くは動画ごとに独自のものを制作していることを踏ま え、当館でも動画ごとに独自のものを制作している。

 独自のものを制作するにあたり、画像を編集したり加工したりするためのソフトウェアが必要と なる。当館ではいくつかのソフトウェアを使い分けて作っている 12)。

 材料となる画像は、デジタル一眼カメラで撮影して準備している。画質が良いと加工する際に画 像が劣化するリスクを減らせる。

 準備した画像を切り貼りしたり色味を変えたりしながら制作している。また、動画の内容がわか るようなキーワードを必ず盛り込んでいる。

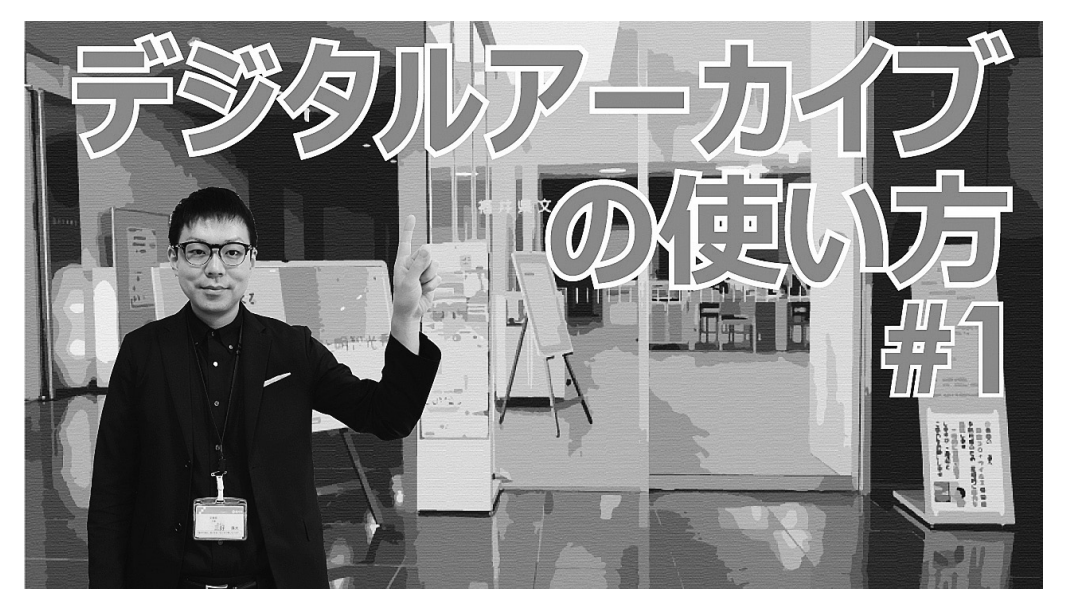

写真5 サムネイルの例

(5)公開

 動画とサムネが完成したら、動画を公開する。公開の際、動画のタイトルや概要欄の入力、タグ の設定、公開日時の設定などを行う。

 概要欄には当館の HP へのリンクなどを掲載している。特に、資料を紹介する場合はデジタルアー カイブ福井で公開されている資料へのリンクを必ず掲載している。こうすることで、YouTube から 資料へのアクセスを誘導することができ、資料の閲覧につながる。

 動画のタイトルには、英語を入れるようにしている 13)。これは海外からの視聴を意識しているた めである。

# 3.成果

(1)動画の利用

 公開された動画は普及啓発をはかるのが主な目的であるが、一方で博物館や公文書館といった資 料保存利用機関の関係者に活用されている事例もある。

 県内のある博物館の学芸員から「書庫の様子や工夫がよく分かり、書庫の整備の参考となった」 という声を頂戴した。また、県外のある文書館の職員から「WEB 会議システムを用いて館内を案内 するのに役に立った」という声もいただいている。

 さらに、当館では各地から関係者の視察を受け入れているが、そこで話題の一つになるのが動画 である。「どうやって作っているのか?」「誰が作っているのか?」という質問を受けることが多く、 動画に興味や関心のある関係者が多い印象である。

 これらに加えて、ある大学の教員から「大学で担当している授業で文書館内を案内する動画を活 用している」という声を頂戴した。歴史学の授業で当館の動画を学生に視聴させているという。学 生の大半は公文書館についてあまり知らないようで、「書庫に入る時に専用のスリッパに履き替え るなんて知らなかった」「書庫の温度や湿度を厳しく管理するなど、資料を大切に保存するのは大 変だと分かった」といった感想があったという。また、授業のレポートでも当館の動画を引用して レポートを執筆した学生もいたそうで、大学教育でも当館の動画が活用されている事例ともいえる。

#### (2)ライブ配信とアーカイブ配信の実施

当館では、20年9月13日(日)に講演会を開催した $14$ )。この講演会は、新型コロナウイルスの 流行の影響で例年よりも定員を減らして開催した。そこで、より多くの人が講演会に参加できるよ うにと、YouTube でのライブ配信を実施した。当時、これは当館として初めての取り組みであるこ とはもちろん、県立の文化施設としてあまり前例のない取り組みであった。

 筆者は YouTube のライブ配信を行うのは初めてであったため、まずはどのような機材が必要か調 査し、必要な機材を用意した。その後、当日までに何度も配信のリハーサルを行った。結果として、 会場では講演会の最初から最後までほぼ途切れることなく配信を行うことができた。当日は約 40 人がライブ配信を視聴した。

 しかし、カメラの性能が低かったため、画質や音質が悪くなってしまい、一部の視聴者から不評 であった。また、安定した高速インターネット回線を確保できなかったため、視聴者側では動画が 途中で何度も止まったという指摘も多数受けた。

 そのため、2021 年(令和 4)10 月 31 日(日)の講演会はライブ配信の実施は見送った。そのかわり、 講演会の終了後に動画を一定期間公開することとした。講演会当日は動画の撮影に専念し、動画を 編集したものを期間限定で公開した。講演会は約 90 分と長時間であるため、動画は分割して 3 本 とし、1 本の動画で約 30 分とした。分割することでデータ容量が小さくなるため、編集もしやすく 公開も容易となる。公開期間は約 1 ヶ月、3 本の動画の視聴回数は合計 536 回であった。

21年の講演会の動画配信が好評であったため、22年8月28日(日)の講演会も期間限定で公開 した。約 90 分の講演会を 3 本の動画に分割して編集し、約 1 ヶ月間にわたって公開した結果、3 本 の動画の視聴回数は合計 228 回であった。

#### 4.課題

#### (1)スキルやノウハウの継承

大きな課題として、動画についてのスキルやノウハウの継承がある。

動画の撮影や編集などは専門のスキルやノウハウが必要である。カメラやソフトウェアの使い方

など、学習することは非常に多い。

 このような専門的なスキルやノウハウは簡単に身につけられるものではない。しかし、スキルや ノウハウを継承して引き継がなければ、職員が異動すると動画が作れなくなる、といった問題が起 こる 15)。

 解決策として、他の職員と動画についてのスキルやノウハウを共有する、主に動画の撮影や編集 に従事する職員を配置する、といったことが考えられる 16)。

(2)環境づくり

動画の撮影や編集のための環境づくりも重要である。

 動画を撮影したり編集したりするには多くの機材が必要である。また、高性能な機材は価格が高 くなる傾向がある。

 性能の低い機材には問題点が多い。たとえば、性能の低いパソコンで作業をすると、処理性能が 低いため、作業時間が長くなる。大きな容量のデータを扱うのが難しく、作業中にパソコンの動作 が止まってしまうこともある。最悪の場合、データが破損してしまう可能性もある。

 解決策として、パソコンの処理性能が速くなるように工夫する、動画の時間を短めにしてデータ の容量を軽くすることが考えられる。

#### おわりに

以上が、「福井県文書館チャンネル」のこれまでの実践と課題である。

 動画を公開し始めて 2 年以上が経過したが、チャンネル登録者数や視聴回数は増加傾向にある。 また、令和 3 年度のホームページアクセス件数は 4,046,833 件(うち画像閲覧点数 249,861)で、 2019(令和元)年度の 1,685,750 件(うち画像閲覧点数 102,774)、令和 2 年度の 3,579,497 件(う ち画像閲覧点数 229,492)、から大幅に増加してきている 17)。動画の公開がどれほど普及啓発に貢 献しているか、動画が普及啓発の手段として本当に有効であるかを正確に検証する必要があるもの の、利用者からは「家にいながら文書館を楽しむことができる」といった肯定的な評価を多数いた だいている。

 文書館を普及啓発する手段としての動画はまだ発展途上にある。今後も定期的な動画の公開を通 して、普及啓発をはかるとともに、課題を検証して改善を図りたい。

注

- 1) 当館の非来館型サービスについては、宇佐美雅樹「福井県文書館の非来館型サービスについて」(『アーカイブズ』 第79号 2021年 国立公文書館)などを参照されたい。
- 2) デジタルアーカイブ福井については、『文書館だより』第29号 (2021年 福井県文書館)を参照されたい。
- 3)YouTube を検索して確認できるものとして、「国立公文書館」(https://www.YouTube.com/@JPNatArchives)、「【公 式】東京都公文書館」(https://www.YouTube.com/@tokyo\_archives)、「東京大学文書館チャンネル」(https:// www.YouTube.com/@UTArchives)などがある。URL はいずれも 2022 年 12 月 1 日時点のもの。
- 4)この段階で、筆者は動画の撮影や編集は完全な初心者であった。そのため、関連書籍を読み込んだり YouTube の動画を視聴したりして動画の勉強やスキルの習得に努めた。
- 5)投稿内容は当館の Facebook(https://www.facebook.com/FukuiPrefArch)と Twitter(https://twitter.com/ Fukui\_Pref\_Arch)を参照されたい。URL はいずれも 2022 年 12 月 1 日時点のもの。
- 6)YouTube に関連する書籍として、『YouTube 革命』(ロバート・キンセル、マーニー・ペイヴァン 2018 年 文 藝春秋)、『YouTube の時代』(ケヴィン・アロッカ 2019 年 NTT 出版)、『広報 PR・マーケッターのための YouTube 動画マーケティング最強の教科書』(木村健人 2021 年 秀和システム)、『YouTuber の教科書』(大須 賀淳 2021年 インプレス)などがある。
- 7)「ゲームとつながる福井の歴史~刀剣と城~」(https://www.library-archives.pref.fukui.lg.jp/fukui/08/ m-exhbt/20171011AM/20171011.html)、「ゲームとつながる福井の歴史 -刀剣と御城- シーズン 2」(https:// www.library-archives.pref.fukui.lg.jp/fukui/08/m-exhbt/20191220AM/20191220AM.html)、「ゲームとつなが る福井の歴史 Season3 -朝倉氏と一乗谷城-」(https://www.library-archives.pref.fukui.lg.jp/fukui/0 8/2022exhb/202210m/20221028m.html)。URL はいずれも 2022 年 12 月 1 日時点のもの。
- 8)著名なメーカーとして Canon、Nikon、Sony などがある。
- 9)著名なメーカーとして DJI、GoPro、Sony などがある。
- 10)著名なソフトウェアとして Adobe Premiere Pro、Black Magic Design Da Vinci Resolve 、Windows Movie Maker などがある。
- 11)音楽の挿入では著作権に十分注意しなければならない。最近は無料で利用できる音楽も増えているが、出典の 明示が必要な場合もある。
- 12)著名なソフトウェアとして Adobe Illustrator、Adobe Photoshop などがある。
- 13) 英語については、筆者が勉強するとともに、インターネット上の無料の翻訳サービスなどを利用している。た だし、翻訳サービスは翻訳の質に差があるため、利用には注意が必要である。
- 14) 講演会の内容は本川幹男「"春嶽政権"と家臣たち一長谷部甚平と由利公正を中心に一」(『福井県文書館研究紀 要 19』 2022 年 福井県文書館)を参照されたい。
- 15)当館では職員の定期的な異動があるため、継続した取り組みのためのスキルやノウハウの継承は必須である。 また、県内のある博物館では動画を担当していた職員が退職した結果、動画を編集して公開することができな くなってしまったという。
- 16)県内のある博物館では、アルバイトとして雇用された職員が動画の編集を担当しているという。この職員は動 画の編集に長けていたため、動画の編集を担当しているとのことである。
- 17) これらの統計データは『福井県文書館年報 第19号』(2022年 福井県文書館)などを参照されたい。